## **COMO SOLICITAR APROVEITAMENTO DE ESTUDOS?**

Aproveitamento de Estudos é a dispensa de atividade acadêmica cursada em outra Instituição (Ensino Técnico ou Superior), do país, desde que considerada, pela comissão responsável, equivalente à ministrada no curso em questão.

Para solicitar, você deverá preencher o formulário existente em sua área no NSA Online como a seguir:

#### **PASSO 01:**

Na página inicial do NSA Online, clique em *DIÁRIO* e depois em *APROVEITAMENTO DE ESTUDOS. (Conforme a imagem abaixo)*

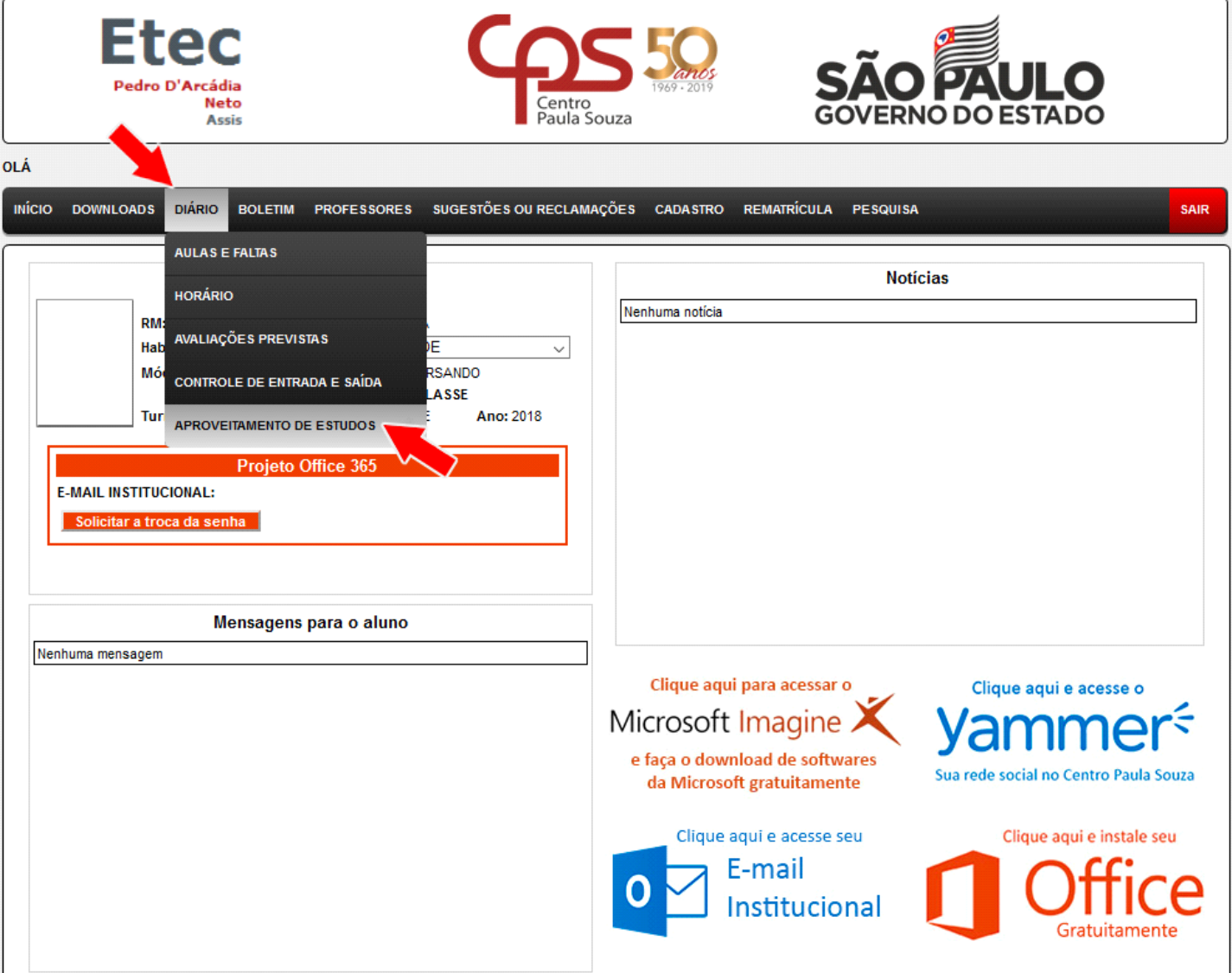

#### **PASSO 02:**

Após o passo anterior, uma nova tela exibirá os componentes/disciplinas que você está cursando no módulo atual*.* Clique em *VER/SOLICITAR* para dar continuidade na solicitação de

aproveitamento de estudos do componente/disciplina que você já tenha cursado. (*Conforme imagem abaixo*)

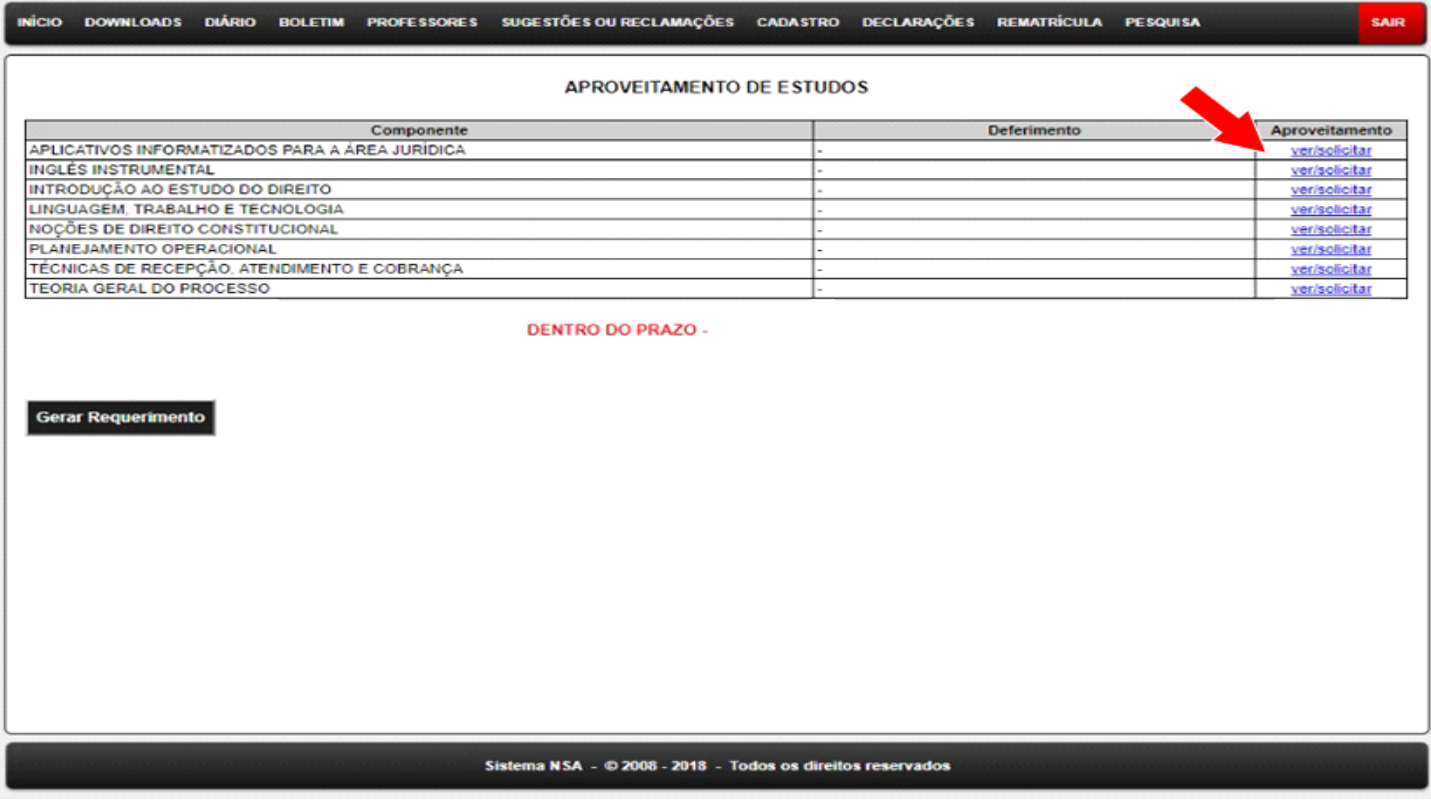

#### **PASSO 03:**

Após o passo anterior, será solicitado o MOTIVO da sua solicitação*.* Clique na opção que melhor se adeque ao seu caso, sendo eles:

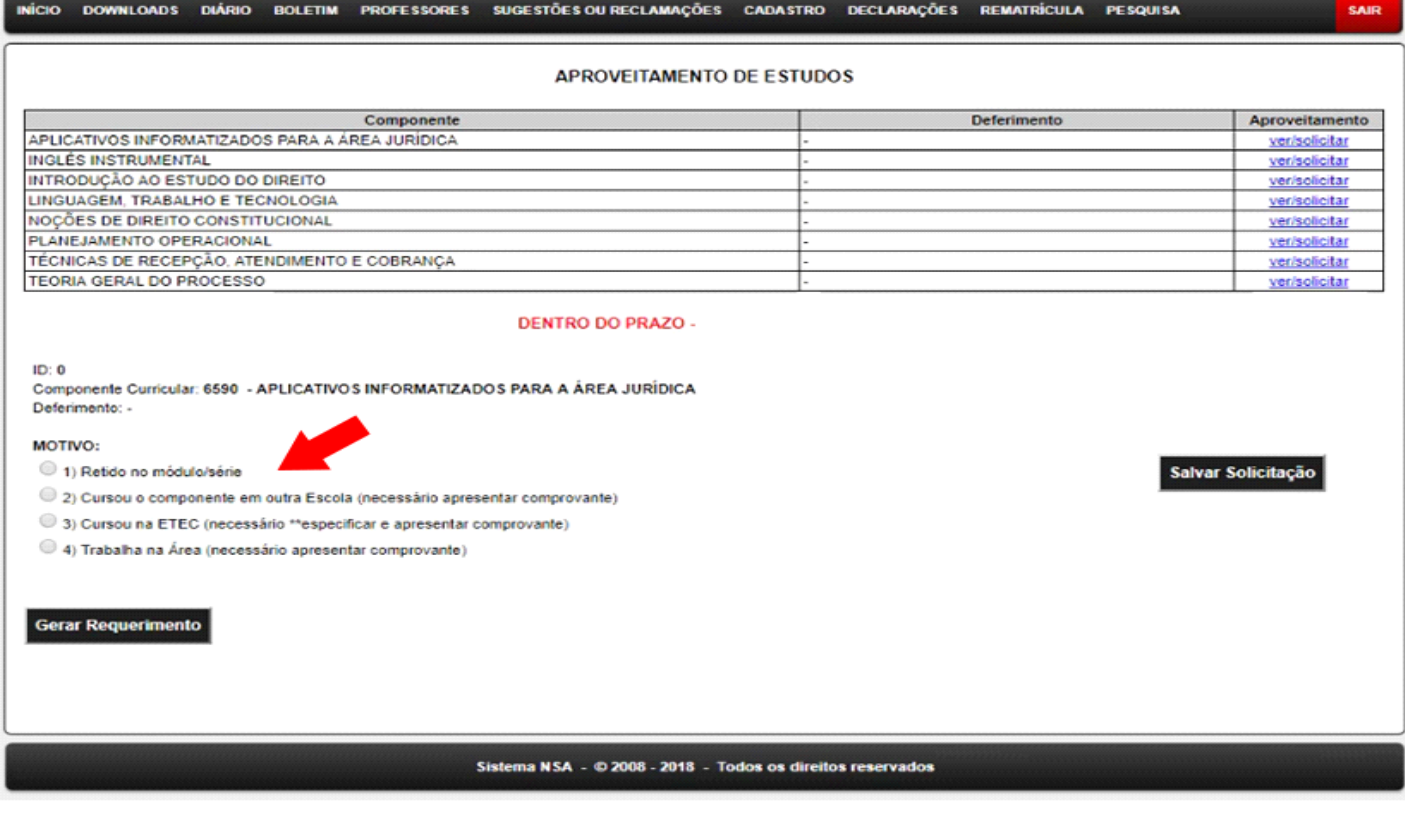

1. **Retido no módulo/série** - caso tenha ficado retido no módulo e está cursando novamente o mesmo módulo, você poderá solicitar aproveitamento das disciplinas que tenha sido aprovado no semestre anterior (cópia do boletim escolar).

2. **Cursou o componente em outra Escola** - esta opção deverá ser selecionada caso você já tenha cursado a disciplina em outra escola técnica ou de ensino superior. Você deverá anexar ao seu requerimento documentos comprobatórios (**cópia do Histórico de conclusão do curso e Conteúdo Programático da disciplina em questão - deverá ser solicitado na instituição de ensino anterior**).

3. **Cursou na Etec** - Caso você já tenha concluído um curso em nossa unidade, e já cursou tal disciplina, deverá selecionar esta opção. Você deverá anexar ao seu requerimento documento comprobatório (cópia do Histórico de Conclusão do curso).

4. **Trabalha na Área** - Caso você já trabalhe e possua experiência na área, poderá solicitar aproveitamento por esta opção. Você deverá anexar ao seu requerimento documento comprobatório (cópia da sua Carteira de Trabalho comprovando experiência na área relacionada à disciplina por exemplo).

Após selecionar a opção desejada, poderá ser solicitado novos dados como a seguir:

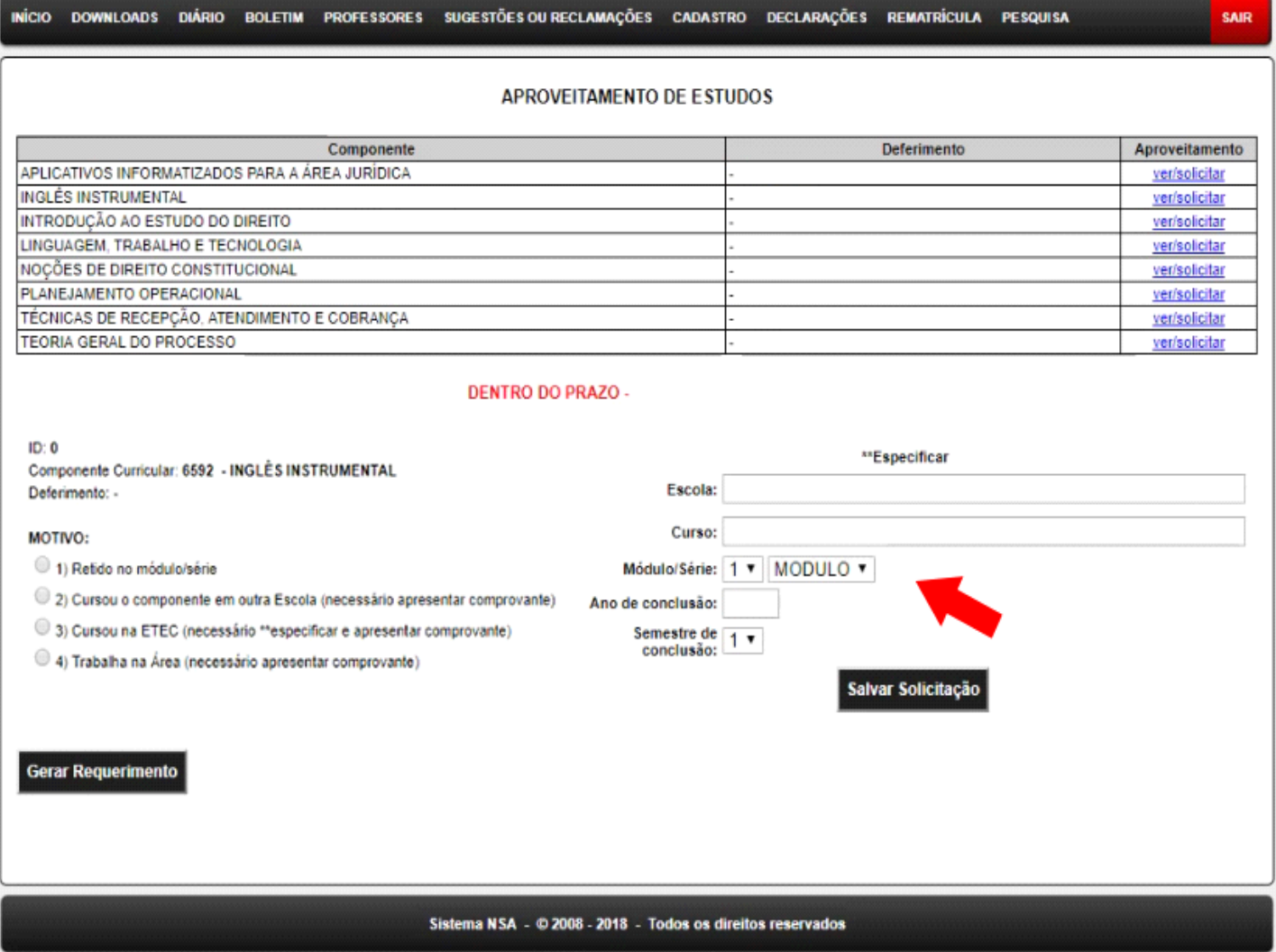

Você deverá preencher os campos solicitados corretamente. Sendo que:

• **Escola:** Instituição de ensino onde você concluiu o curso;

- **Curso:** Nomenclatura do curso como consta no Histórico Escolar;
- **Módulo/Série:** Deverá ser selecionado qual módulo ou série você concluiu a disciplina em questão;
- **Ano de conclusão:** deverá digitar o Ano que você concluiu a disciplina em questão;
- **Semestre de conclusão:** deverá ser selecionado qual semestre foi cursada tal disciplina (1º ou 2º semestre).

Após o preenchimento correto de todas as informações, você deve clicar em *SALVAR SOLICITAÇÃO.*

#### **Os PASSOS 02 e 03 deverão ser realizados para cada disciplina a ser solicitado o aproveitamento de estudos.**

#### **PASSO 04:**

Após o passo anterior, na tabela inicial, será descrito como *PENDENTE* o deferimento da disciplina. Caso você tenha solicitado para mais disciplinas, no campo *DEFERIMENTO* deverá estar descrito como *PENDENTE (na imagem exemplo abaixo, será solicitado somente o aproveitamento da disciplina Aplicativos Informatizados)*:

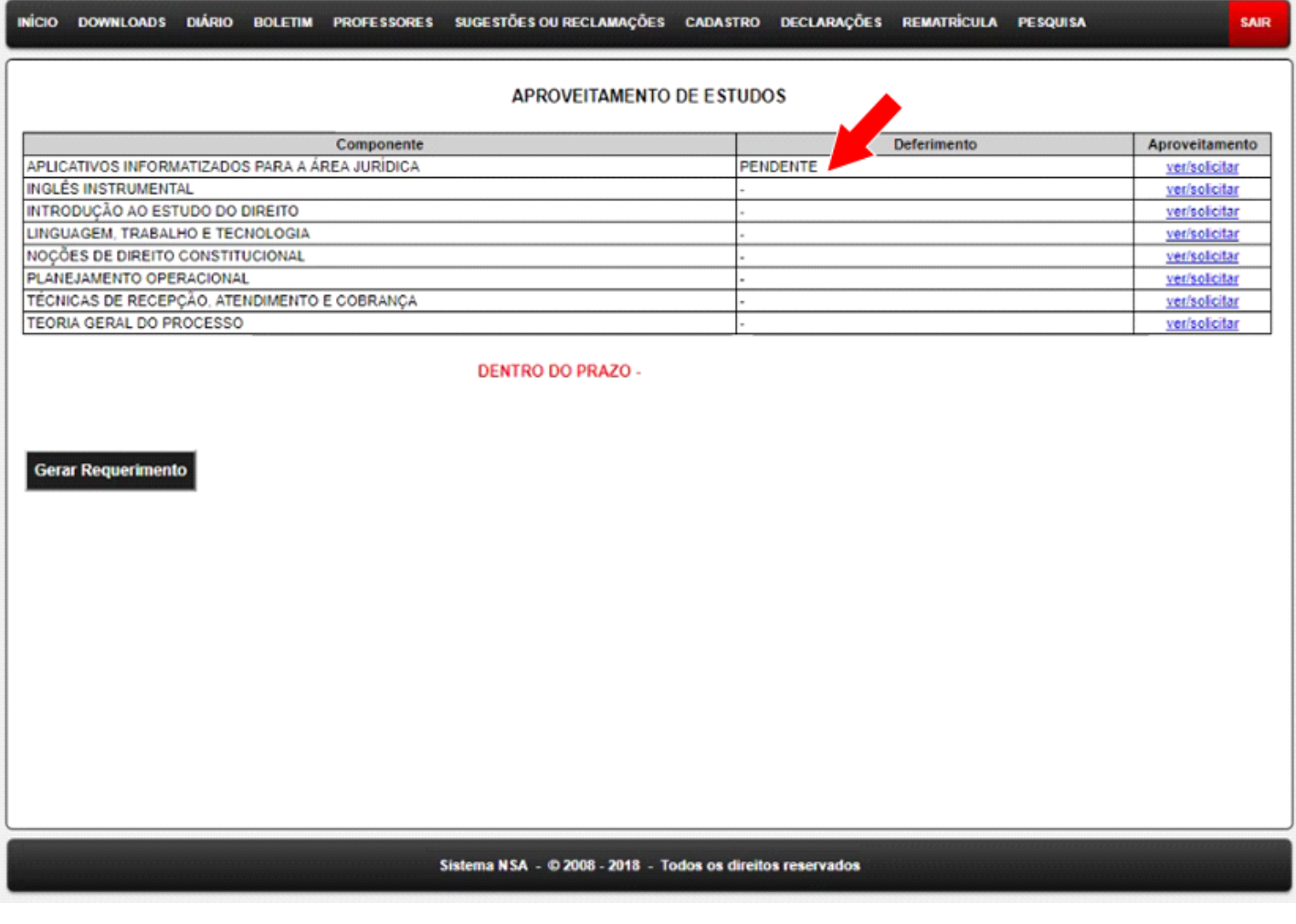

Após conferir todos os dados, você deverá gerar o Requerimento de Aproveitamento de estudos, clicando no botão abaixo da lista de disciplinas. *(Conforme imagem abaixo):*

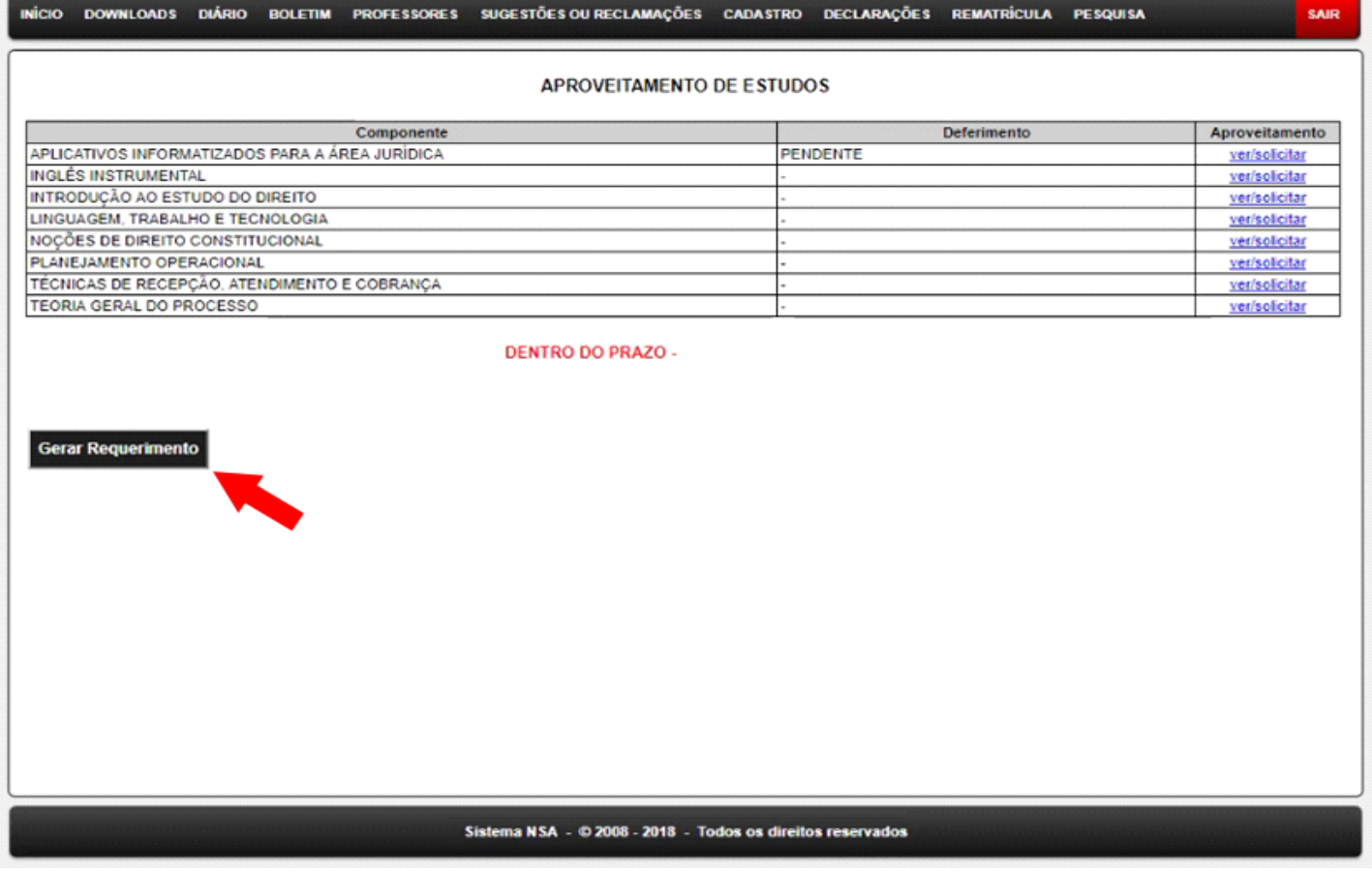

## **(MAIS IMPORTANTE)PASSO 05:**

Após o Requerimento de Aproveitamento de Estudos ser gerado, você **deverá imprimir, assinar, anexar a cópia dos documentos comprobatórios** e **entregar presencialmente**, no horário de atendimento da Secretaria da ETEC.

**Não serão aceitos requerimentos e documentos enviados por e-mail.**

#### **As solicitações dos componentes curriculares Inglês e Espanhol só serão aceitos com o CERTIFICADO DE PROFICIÊNCIA (TOELF, IELTS, TOEIC, CAMBRIDGE ENGLISH).**

As solicitações dos componentes curriculares referentes a **Aplicativos Informatizados**, **NÃO** poderão ser de Cursos Livres (Wizard, CCAA, Fisk, etc), apenas de **Escolas Formais**.

Lembrando que o prazo para protocolar é o mesmo prazo para solicitação no **NSA Online** (**de 07/02/2024 a 18/03/2024**), **portanto não deixe para a última hora!**

 Será enviada uma **1ª Remessa** para as coordenações de curso das solicitações entregues **até o dia 01/03/2024.** Após essa data, encaminharemos

os requerimentos para as coordenações quando findar o prazo de solicitação dos aproveitamentos, após **18/03/2024**.

Após o término do prazo para solicitação, a Comissão de Avaliação de Aproveitamento de Estudos irá avaliar e, assim, deferir ou indeferir sua solicitação. Acompanhe pelo NSA o resultado da sua solicitação.

### **O ALUNO DEVERÁ ASSISTIR ÀS AULAS ATÉ OBTER O RESULTADO DA COMISSÃO DE APROVEITAMENTO.**

**OS ALUNOS RETIDOS DEVERÃO SOLICITAR APROVEITAMENTO DE ESTUDOS (DISPENSA), CASO TENHAM COMPONENTES QUE JÁ FORAM PROMOVIDOS E DESEJAM CURSAR APENAS OS COMPONENTES QUE FICARAM RETIDOS.** 

# **NÃO EXISTE DISPENSA AUTOMÁTICA DE COMPONENTES, O ALUNO DEVE PREENCHER A SOLICITAÇÃO NO NSA ALUNO, IMPRIMIR, ASSINAR E ENTREGAR O FORMULÁRIO NA SECRETARIA.**

Caso tenha alguma dúvida, por favor procure sua coordenação ou a Secretaria Acadêmica.